# Defnyddio cyfieithu ar y pryd dynol ym Microsoft Teams – Canllawiau i Fynychwyr

Yn y cyfarfod rydych wedi cael gwahoddiad iddo, mae modd i chi wrando ar gyfieithiad ar y pryd. Mae hyn yn golygu y bydd cyfieithydd dynol ar gael i ddarparu cyfieithiad ar y pryd i'r Saesneg neu iaith arall, gan ddibynnu ar anghenion y cyfarfod.

Gallwch chi ymuno â'r cyfarfod gan ddefnyddio naill ai:

• Ap Microsoft Teams (ar gyfrifiadur neu ffôn symudol); neu • Porwr gwe.

Os ydych chi'n defnyddio porwr gwe, defnyddiwch Microsoft Edge er mwyn osgoi anawsterau.

### **Ymuno â'r cyfarfod**

Pan fyddwch chi'n ymuno â'r cyfarfod am y tro cyntaf, fe welwch chi flwch neidlen (pop-up) yn nodi 'Dewiswch iaith' (ry'n ni'n gwybod bod y pennawd yn y blwch Cymraeg yn anghywir ar hyn o bryd ac wedi gofyn i Microsoft ei gywiro).

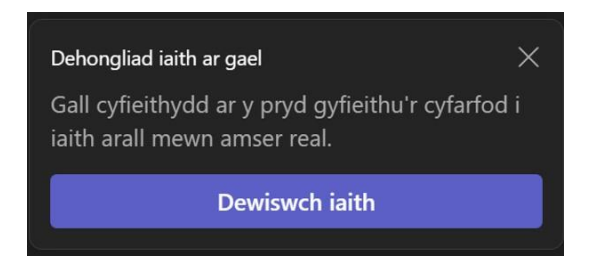

Dewiswch eich iaith o'r rhestr sydd ar gael ac yna cadarnhau.

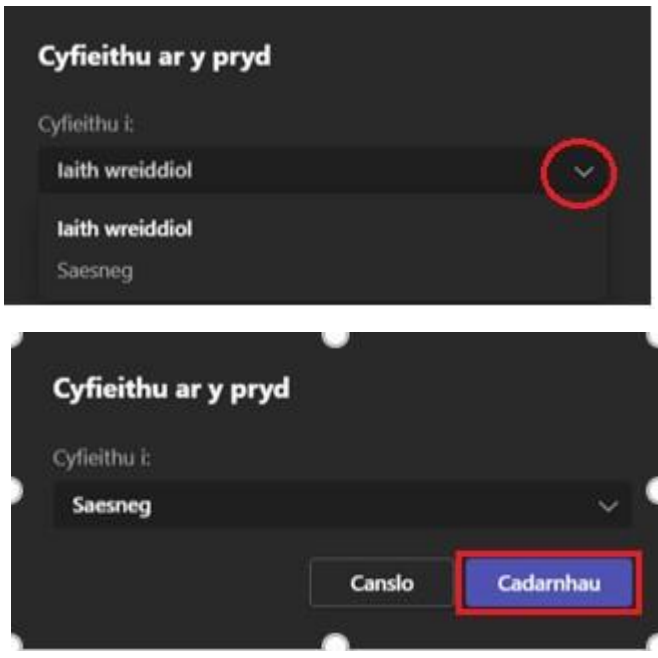

# **Dewis yr iaith hoffech chi glywed**

Trefnydd y cyfarfod sy'n penderfynu pa ieithoedd y bydd cyfarfod yn cael eu cyfieithu iddyn nhw, ac ohonyn nhw.

Mae 'Iaith Wreiddiol' bob tro ar gael fel dewis a dyma'r iaith sy'n cael ei siarad ar 'lawr' y cyfarfod. Os ydych chi'n deall holl ieithoedd y llawr, gallwch ddewis yr opsiwn yma. Fyddwch chi ddim yn clywed unrhyw gyfieithiad ar y pryd o gwbl os dewiswch chi 'Iaith Wreiddiol.'

Os dewiswch chi iaith arall, er enghraifft Saesneg, yna fe glywch chi lais dynol yn cyfieithu ar y pryd i'r Saesneg pan fydd iaith arall yn cael ei siarad.

### **Dewis eich iaith gan ddefnyddio'r ddewislen 'Mwy o gamau' (...)**

Os yw'r neidlen yn diflannu cyn i chi gael cyfle i ddewis eich iaith, ewch i'r bar offer, cliciwch ar 'Mwy o gamau' (...), wedyn 'Iaith a lleferydd', cliciwch 'Cyfieithu ar y Pryd' a dewiswch iaith.

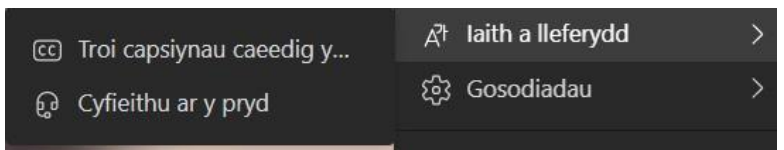

Byddwch bellach yn gallu clywed y cyfarfod a'r cyfieithiad.

# **Sain gofodol**

Cyn ymuno â chyfarfod sy'n defnyddio cyfieithu ar y pryd dynol, mae angen sicrhau bod Sain gofodol wedi diffodd.

Bydd profiad gwell wrth ddiffodd Sain gofodol lle dylech glywed y cyfieithydd yn glir.

I ddiffodd Sain gofodol, gofynnwn i chi ddilyn y camau isod:

- 1) Cliciwch ar **Mwy o Gamau** (...) yna **Gosodiadau**
- 2) Dewiswch Osodiadau'r ddyfais 3) Diffoddwch Sain gofodol trwy ddefnyddio'r togl

# **Problemau?**

**Os na fydd modd i chi ddewis defnyddio cyfieithu ar y pryd** wrth ymuno trwy borwr, efallai nad yw'r porwr yn gydnaws â'r cyfleuster cyfieithu ar y pryd. Cofiwch ddefnyddio Microsoft Edge.

**Os ydych wedi dewis iaith ond yn methu clywed y cyfieithiad** pan fydd iaith arall yn cael ei siarad (Cymraeg, er enghraifft), gadewch y cyfarfod, dewch nôl, a dewis eich iaith cyfieithu ar y pryd eto.

**Os nad ydych yn gallu clywed unrhyw sain**, gwiriwch 'gosodiadau'r ddyfais' er mwyn sicrhau nad yw'r sain wedi'i dewi'n ddamweiniol. Gallwch hefyd geisio gadael ac ail-ymuno â'r cyfarfod.

**Os nad oes gennych yr opsiwn i ddewis cyfieithu ar y pryd**, rhowch neges i drefnydd y cyfarfod er mwyn gwirio a yw cyfieithu ar y pryd wedi'i drefnu. Os ydych chi'n defnyddio ap Teams (yn hytrach na phorwr), cofiwch sicrhau hefyd eich bod chi'n rhedeg fersiwn diweddaraf Teams.

**Os nad ydych yn gallu clywed y cyfieithydd ar y pryd**, sicrhewch nad ydynt wedi cael eu tewi. Gallwch wirio hyn drwy'r Cwarel Pobl. Os ydynt wedi cael eu tewi, bydd angen iddyn nhw ddad-dewi eu hunain. Nid yw trefnydd cyfarfod yn gallu dad-dewi mynychwyr.

**Os ydych yn gallu clywed iaith y llawr a'r cyfieithydd ar yr un lefel sain**, sicrhewch eich bod wedi diffodd Sain gofodol.